# **Excellent Language Translator**

WART . . . Cratch IL.

12:04

Volve

**Tare** 

# **User Manual**

**VOI.** Me

www.shopvavus.com | support@shopvavus.com | +1 347 973 1974

Cher client,

Merci d'avoir acheté le traducteur de langue Vavus® SmartAI. Ce manuel vous aidera à optimiser votre expérience de traduction en vous expliquant comment utiliser les commandes et les fonctions de l'appareil de traduction et comment en prendre soin. LISEZ attentivement les instructions avant d'utiliser votre traducteur.

Veuillez lire le manuel d'utilisation avant de commencer à l'utiliser. Vous pouvez également trouver des vidéos tutorielles sur notre chaîne YouTube - Vavus Electronics.

Nous sommes une entreprise familiale américaine. Vous pouvez nous contacter par e-mail (support@shopvavus.com), sur notre site web (www.shopvavus.com) ou par téléphone (+1347 9731974).

Si vous n'êtes pas satisfait du SmartAI de quelque manière que ce soit, veuillez nous contacter et nous nous occuperons de votre problème dans les plus brefs délais. Vous pouvez également regarder nos vidéos tutorielles sur YouTube si vous avez besoin d'instructions supplémentaires sur l'utilisation de l'appareil. Nous serons toujours ravis de vous aider !

Douglas, Vavus Electronics

# **Instructions des boutons**

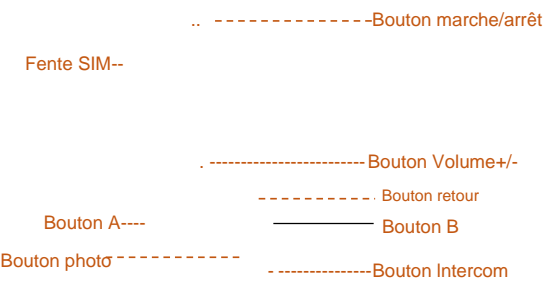

Prise USB ---

Pour déverrouiller, double-cliquez sur n'importe quel bouton et faites glisser l'écran vers le haut. **Boutons A et B :** La traduction gauche et droite de l'interface d'affichage correspondante **Bouton retour :** Retour à l'opération précédente. **Boutons de volume :** Réglage du volume **Bouton lntercom :** Appuyez longuement pour accéder directement au mode conférence. A utiliser pendant une conférence. **Bouton marche/arrêt :** Appuyez brièvement pour verrouiller l'écran, appuyez longuement pour éteindre l'appareil. **Prise USB :** Reliez une ligne de données USB ou le casque ou utilisezla pour la charge. **Fente pour carte SIM :** Utilisez l'outil d'éjection pour placer la carte SIM **Boutons de traduction des photos :** Permet d'allumer l'appareil photo

pour la traduction des photos.

# **Guide de démarrage rapide :**

### **Préparation**

Avant d'utiliser cet appareil, veuillez vérifier si **tous les**  accessoires contenus dans l'emballage sont fournis : Appareil de traduction intelligent, câble de données, manuel d'utilisation, certificat, carte de garantie, outil d'éjection de carte SIM. Cet appareil prend en charge les réseaux mobiles (il faut insérer une carte SIM) et le Wi-Fi. Veuillez sélectionner le mode de mise en réseau approprié. Si l'appareil est connecté aux deux en même temps, le réseau sans fil **sera** utilisé.

# **Réseau sans fil**

Une fois l'appareil allumé, le réseau sans fil peut être configuré en suivant les étapes suivantes :

- Lancez « paramètres » et entrez dans le sous-menu « WIFI ».
- Basculez l'interrupteur.
- Sélectionnez le nom sans fil souhaité (SSID) et tapez le bon mot de passe s'il y en a un.
- Cliquez sur « Confirmer » pour vous connecter.

#### **Charge**

Lorsque l'appareil est en état de batterie faible, l'icône de la batterie dans la barre d'état affichera également un état de batterie faible évident. Pendant l'état de batterie faible, certaines fonctions de l'appareil peuvent ne pas fonctionner correctement. Lorsque l'état de la batterie est inférieur à 3,4 V, l'appareil s'éteint automatiquement pour protéger les données. Pour démarrer, l'appareil doit être suffisamment chargé.

• Charge lorsque l'appareil est éteint : une icône de charge avec l'état actuel de la batterie s'affichera au centre de l'écran environ 10 secondes après le branchement du câble.

- Charge lorsque l'appareil est allumé : l'icône de la batterie en haut à droite se transforme en état de charge.
- Lorsque la charge est terminée, une icône solide s'affiche.

#### **Mise sous/hors tension**

**Mise sous tension** : Appuyez longuement sur le bouton d'alimentation jusqu'à ce que l'écran s'allume. L'initialisation de l'appareil peut prendre un certain temps.

**Mise hors tension** : Appuyez longuement sur le bouton d'alimentation jusqu'à ce qu'une boîte de dialogue s'affiche et sélectionnez « Éteindre » pour éteindre l'appareil.

### **Réveil / Sommeil**

#### **Manuellement :**

Pour mettre l'appareil en mode veille, appuyez brièvement sur le bouton d'alimentation. Pour réveiller l'appareil, appuyez brièvement sur le bouton d'alimentation.

#### **Automatiquement :**

L**'**appareil se met automatiquement en mode veille lorsqu'il n'y a pas eu d'opérations pendant un certain temps. (Pour modifier l'heure, allez dans Paramètres>Affichage, dans ce menu, vous pouvez modifier le temps nécessaire à votre appareil pour se mettre en veille) Pour réveiller l'appareil, appuyez brièvement sur le bouton d'alimentation.

## **Écran d'accueil**

Sur l'écran d'accueil, vous trouverez les six fonctions principales : Traduire, Enregistrer, Conversation, Traduction photo instantanée Hotspot Wi-Fi, Paramètres. En cliquant sur ces icônes, vous accédez à la page de fonction correspondante.

### **Barre d'état**

La barre d'état en haut de l'écran de l'appareil affiche des informations sur l'état actuel de l'appareil, telles que : Réseau WIFI, batterie, réseau mobile et informations sur la carte SIM.

# **Fonctions principales**

### **Traduction**

#### **Sélection de langue :**

Il existe deux modes de traduction : la traduction en ligne et la traduction hors ligne. L**'**appareil change automatiquement de mode de traduction. La traduction en ligne permet de traduire 109 langues différentes en temps réel. La traduction hors ligne prend en charge 12 langues différentes. L'étendue de la couverture peut changer après la mise à jour du logiciel. Si l'appareil est hors ligne, **il** passe automatiquement en mode de traduction hors ligne.

- Appuyez sur le bouton de langue en haut de la page Traduire pour afficher la liste des langues disponibles.
- Glissez vers le haut et le bas pour trouver la langue que vous voulez. Appuyez sur le nom de la langue pour l'activer.

#### **Reconnaissance vocale :**

- Appuyez longuement sur le bouton A/B de l'appareil pour déclencher le mode de reconnaissance vocale. Le bouton A correspond à la langue de gauche, le bouton B à la langue de droite.
- Après avoir relâché le bouton A/B, la parole sera automatiquement reconnue et traduite dans la langue cible spécifiée. La prononciation commence automatiquement si la diffusion vocale est activée dans les paramètres.
- La liste présente les résultats des traductions vocales précédentes. Faites défiler vers le haut et vers le bas pour

revoir les enregistrements précédents.

### **Favoris :**

- Si vous appuyez longuement sur les résultats traduits, un dialogue s'ouvrira.
- Appuyez sur l'option « Favoris » pour enregistrer le résultat de la traduction sélectionnée.
- En glissant vers la droite, vous accédez à la page des favoris, où vous pouvez revoir les résultats traduits qui ont été enregistrés auparavant.
- Un bref clic sur n'importe quel enregistrement déclenchera la prononciation. Pour effacer l'enregistrement, maintenez appuyez sur lui.

## • **Enregistrement**

#### **Choix des langues source et cible :**

La fonction d'enregistrement prend actuellement en charge la reconnaissance des 3 langues principales (mandarin, anglais, cantonais), et prend en charge l'inter-traduction en temps réel de 45 langues différentes (l'étendue de la couverture peut changer après la mise à jour du logiciel).

- Cliquez sur l'icône à trois points en haut à droite de la page d'enregistrement pour voir la liste des langues disponibles.
- Glissez vers le haut et vers le bas pour trouver la langue dont vous avez besoin. Appuyez sur le nom de la langue pour l'activer.

#### **Reconnaissance de l'enregistrement :**

- Cliquez sur l'icône « microphone » en bas à droite de la page d'enregistrement pour commencer. L'appareil identifie automatiquement la langue dans laquelle vous parlez.
- Cliquez sur l'icône « Changement de langue » en bas à

gauche pour afficher le texte original / traduit.

• La fonction d'enregistrement prend en charge un maximum d'1 heure d'enregistrement.

#### **Sauvegarde des résultats de l'enregistrement :**

- Cliquez sur l'icône rouge « stop » en bas à droite pour demander la confirmation.
- Appuyez sur « OK » pour arrêter et sauvegarder automatiquement le fichier d'enregistrement.
- Cliquez sur l'icône à trois points en haut à droite pour afficher la liste des fichiers d'enregistrement sauvegardés.

# **Conversation**

### **Tenir une conversation à plusieurs :**

Comment créer une conversation à plusieurs : (Applicable uniquement si l'appareil n'a pas encore rejoint de conversation existante)

- Cliquez sur l'icône « Créer » sur la page de la conférence.
- Saisissez l'ID de l'appareil cible que vous devez inviter, puis cliquez sur « Confirmer ».
- Cliquez sur le bouton « Terminé » pour terminer la création.

#### **Comment inviter à rejoindre une conversation à plusieurs personnes** :

- Sur la page Conférence à plusieurs, cliquez sur le bouton en haut à droite et sélectionnez l'option « Ajouter un membre ».
- Saisissez l'ID de l'appareil cible qui doit être joint, puis cliquez sur « Confirmer ».
- Cliquez sur « OK » pour terminer l'invitation.

### **Reconnaissance vocale :**

• Appuyez longuement sur les boutons A/B de la page de

conférence pour passer en mode de reconnaissance vocale.

- Parlez dans la langue que vous avez définie dans le système en tant qu'entrée parlée.
- Lorsque vous terminez, puis relâchez les boutons A/B, la traduction se fait automatiquement.

### **Ajouter un membre :**

- Sur la page Conférence à plusieurs, cliquez sur le bouton en haut à droite et sélectionnez l'option « Ajouter un membre ».
- Saisissez l'ID de conversation de l'appareil cible à inviter, puis cliquez sur « Confirmer ».
- Cliquez sur « OK » pour terminer l'invitation.

### **Gestion des membres :**

- Sur la page Conférence à plusieurs, cliquez sur le bouton en haut à droite et sélectionnez l'option « Gestion des membres ».
- Cliquez sur « Quitter la conférence » pour quitter la conversation.
- Cliquez sur le bouton « X » à côté de chaque membre pour exclure un membre spécifique de la conversation.

#### **Sélection de la langue :**

• Cliquez sur le bouton en haut à droite de la page Conférence à plusieurs et sélectionnez l'option « Sélection de la langue ». Sélectionnez la langue que vous souhaitez.

#### **Paramètres avancés :**

- Cliquez sur le bouton en haut à droite de la page Conversation à plusieurs et sélectionnez l'option « Paramètres ».
- L'activation/désactivation de la « Diffusion automatique » permet d'activer/désactiver la diffusion automatiquement.
- L'activation/désactivation de l'option « Bloquer les informations » permet d'activer/désactiver la fonction de blocage des messages.

# **Traduction photo instantanée**

### **Sélection de la langue :**

- Cliquez sur le bouton en haut de la page de traduction photo instantanée et cliquez sur l'option « Sélection de la langue".
- Sélectionnez la langue source / la langue cible selon vos besoins

#### **Traduction photo instantanée**

- Cliquez sur le bouton en haut de la page de traduction photo instantanée et cliquez sur l'option « Sélection de la langue".
- Vous avez la possibilité d'activer ou de désactiver le flash de l'appareil photo.
- Appuyez sur Prendre une photo.
- Appuyez sur le bouton de coche en bas.
- Le texte sur votre écran est traduit.

# **Traduction hors ligne**

#### **Sélection de la langue :**

- Appuyez sur le bouton de langue en haut de la page Traduire pour afficher la liste des langues disponibles.
- Faites défiler pour trouver la langue souhaitée. Appuyez sur la langue pour l'activer.

#### **Reconnaissance vocale :**

- Une pression longue sur le bouton A/B de l'appareil déclenchera le mode de reconnaissance vocale. (Bouton A pour la langue du côté gauche, bouton B pour la langue du côté droit)
- Après avoir relâché le bouton A/B, la parole sera automatiquement reconnue et traduite dans la langue cible

spécifiée. La prononciation commence automatiquement si la diffusion vocale est activée dans les paramètres de l'application.

• La liste présente les résultats des traductions vocales précédentes. Faites défiler pour revoir les enregistrements antérieurs.

#### **Favoris :**

- Une pression longue sur l'élément spécifique dans la liste des résultats traduits fera apparaître une boîte de dialogue.
- Appuyez sur l'option « Favoris » et le résultat de la traduction spécifiée est marqué comme favori.
- Un bref clic sur un enregistrement déclenchera automatiquement la prononciation. Pour supprimer l'enregistrement, touchez et maintenez l'enregistrement sauvegardé.

# **Paramètres**

- **WIFI :** Configurez le réseau WIFI de l'appareil.
- **Hotspot Wi-Fi :** Lorsque vous insérez une carte SIM valide, vous pouvez activer le hotspot mobile.
- **Mode :** Vous pouvez choisir entre une diffusion automatique ou manuelle. Les résultats de la traduction en mode manuel devront être cliqués manuellement pour être diffusés.
- **Bluetooth :** Vous pouvez connecter votre appareil avec un appareil compatible Bluetooth.
- **Écran :** Modifiez le temps nécessaire à votre appareil pour passer en mode veille. Vous pouvez choisir entre 30 secondes, 1 minute, 3 minutes ou ne jamais s'éteindre.
- **Date et Heure :** Choisissez entre les modes

automatique et manuel.

- **Reset :** Réinitialiser l'appareil à son état d'usine. (Son activation supprimera toutes les données de l'utilisateur. Il n'est pas possible d'annuler cette opération)
- **Mise à jour du micrologiciel :** Vérifiez les informations sur la version existante et voyez s'il y a des mises à jour.
- **À propos :** Trouvez le nom du modèle, le numéro de version et les informations sur le brevet.

#### **Mise à jour en ligne :**

• Lorsqu'il y a une nouvelle mise à jour de la version, l'appareil vérifiera si elle existe. Il vérifiera lorsque la langue est changée, lorsque l'appareil est redémarré ou 24 heures après la dernière vérification.

# **Garantie**

Votre produit Vavus est garanti contre tout défaut de matériaux et de fabrication pendant un (1) an à compter de la date d'achat. Ces garanties ne couvrent pas les dommages causés par le consommateur, tels qu'une mauvaise utilisation, un abus ou des réparations tentées par le consommateur.

Cette garantie limitée vous donne des droits légaux spécifiques et vous pouvez également avoir d'autres droits, qui varient d'un état à l'autre.

Nous garantissons que, pendant la période de garantie, le produit sera exempt de défauts **de** matériaux et de fabrication.

Nous limitons la durée et les recours de toutes les garanties implicites, y compris, sans s'y limiter, les garanties de qualité marchande et d'adéquation à un usage particulier, à la durée de la présente garantie limitée expresse. Certains États n'autorisent pas les limitations sur la durée d'une garantie implicite, de sorte que la limitation ci-dessus peut ne pas s'appliquer à vous.

Les recours décrits dans le présent document constituent vos seuls et uniques recours et notre entière responsabilité en cas de violation de la présente garantie limitée. Notre responsabilité ne dépassera en aucun cas le montant réel que vous avez payé pour le produit défectueux, et nous ne serons en aucun cas responsables des dommages ou pertes consécutifs, accidentels, spéciaux ou punitifs, qu'ils soient directs ou indirects. Certains États ne permettent pas l'exclusion

ou la limitation des dommages accessoires ou indirects, de sorte que la limitation ou l'exclusion ci-dessus peut ne pas s'appliquer à vous.

Notre responsabilité pour les marchandises défectueuses est limitée à la réparation ou au remplacement, comme décrit cidessous dans la présente déclaration de garantie.

#### QUE COUVRE CETTE GARANTIE ?

Cette garantie limitée couvre les défauts de matériaux et de fabrication des produits Vavus (le « Produit ») pendant la période de garantie définie ci-dessous.

#### QU'EST CE QUE CETTE GARANTIE NE COUVRE PAS ?

Cette garantie exclut les batteries et tout composant ou produit électrique. Cette garantie limitée ne couvre pas les dommages dus à : (a) la négligence. (b) une mauvaise utilisation ; (c) une utilisation commerciale ; (d) un abus ; (e) une installation incorrecte ; (f) une modification ; (g) une usure normale ; (h) une perte ; (i) un vol ;

(j ) des dommages délibérés ou des dommages cosmétiques qui n'entravent pas les performances du produit ; ou (k) des causes externes telles que des accidents ou d'autres actions ou événements échappant à notre contrôle raisonnable.

#### QUELLE EST LA PÉRIODE DE COUVERTURE ?

Cette garantie limitée prend effet à la date de votre achat et dure un (1) an (la « Période de garantie »). La Période de garantie n'est pas prolongée si nous réparons ou remplaçons le produit. Nous pouvons modifier la disponibilité de cette garantie limitée à notre discrétion, mais toute modification ne sera pas rétroactive.

#### QUELS SONT VOS RECOURS DANS LE CADRE DE CETTE GARANTIE ?

En ce qui concerne tout produit défectueux pendant la période de garantie, nous nous engageons, à notre seule discrétion, à (a)

réparer ou (b) remplacer gratuitement ce produit (ou la pièce défectueuse).

#### COMMENT OBTENIR UN SERVICE DE GARANTIE ? Sauf restriction ou interdiction par la loi en vigueur, lors du renvoi de ce produit VAVUS pour réparation ou remplacement dans le cadre de cette garantie, l'acheteur consommateur original doit payer d'avance tous les frais de port, de transport, d'assurance et de livraison, et le produit VAVUS doit être livré dans son carton d'origine ou dans un emballage similaire offrant un degré de protection équivalent. VAVUS ne sera pas responsable de toute perte ou dommage encouru en rapport avec le retour de ce produit. S'il est défectueux, le produit sera réparé ou remplacé, au choix de VAVUS, sans frais.

Pour obtenir une adresse de retour, veuillez nous appeler ou nous envoyer un SMS à l'adresse suivante : 347 973-1974 Ou nous envoyer un e-mail à l'adresse : [support@shopvavus.com](mailto:support@shopvavus.com)